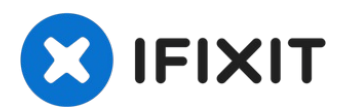

# **Sostituzione del dissipatore di calore e delle ventole del PowerBook G4 Aluminum 15" 1.67 GHz**

Fa un po' caldo? Questa guida ti mostrerà come...

Scritto Da: Andrew Bookholt

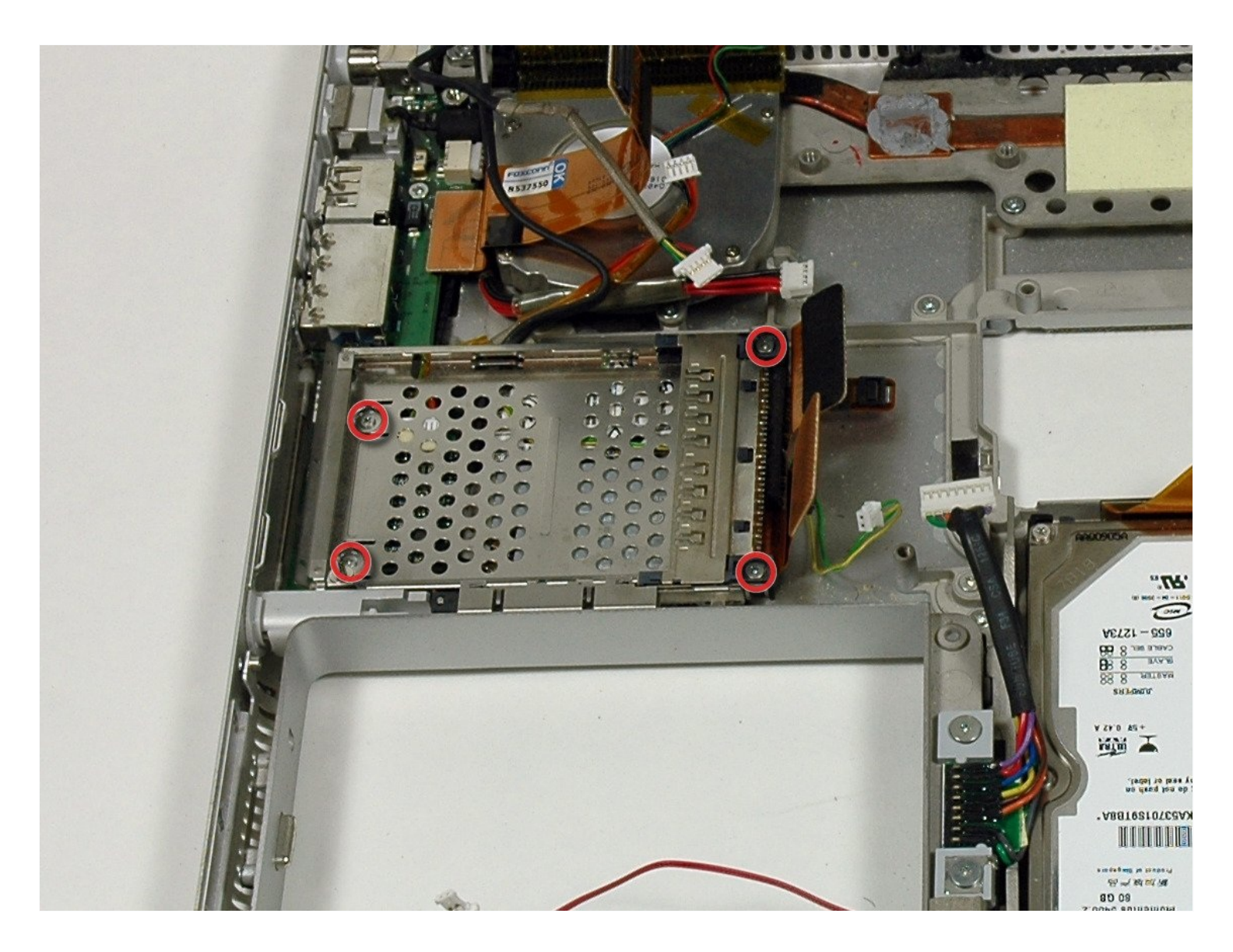

## **INTRODUZIONE**

Fa un po' caldo? Questa guida ti mostrerà come rimuovere il dissipatore di calore e le ventole dal tuo Powerbook.

## **STRUMENTI:**

Arctic Silver [ArctiClean](https://www.ifixit.com/products/arctic-silver-arcticlean) (1) Arctic Silver [Thermal](file:///Articolo/Arctic_Silver_Thermal_Paste) Paste (1) [Coin](https://www.ifixit.com/products/coin) (1) Phillips #00 [Screwdriver](https://www.ifixit.com/products/phillips-00-screwdriver) (1) [Spudger](https://www.ifixit.com/products/spudger) (1) T6 Torx [Screwdriver](https://www.ifixit.com/products/t6-torx-screwdriver) (1) TR8 Torx Security [Screwdriver](https://www.ifixit.com/products/tr8-torx-security-screwdriver) (1)

# **COMPONENTI:**

G4 [Aluminum](file:///Articolo/G4_Aluminum_15%22_1.67_GHz_Heat_Sink) 15" 1.67 GHz Heat Sink (1) G4 [Aluminum](file:///Articolo/G4_Aluminum_15%22_1.67_GHz_Left_Fan) 15" 1.67 GHz Left Fan (1) G4 [Aluminum](file:///Articolo/G4_Aluminum_15%22_1.67_GHz_Right_Fan) 15" 1.67 GHz Right Fan (1)

## **Passo 1 — Batteria**

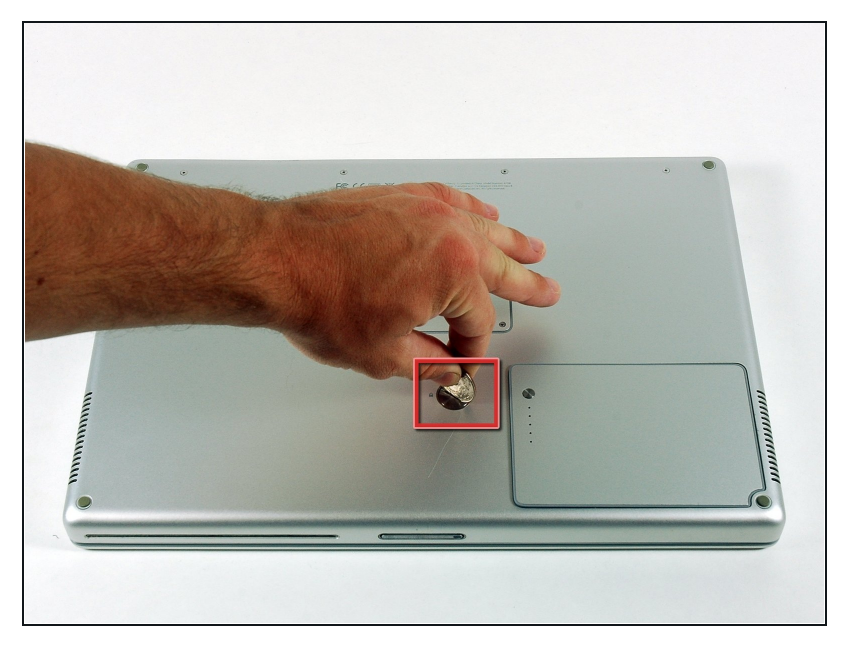

- Usa una moneta per ruotare la vite di bloccaggio della batteria di 90° in senso orario.
- Rimuovi la batteria dal computer.

## **Passo 2 — Case superiore**

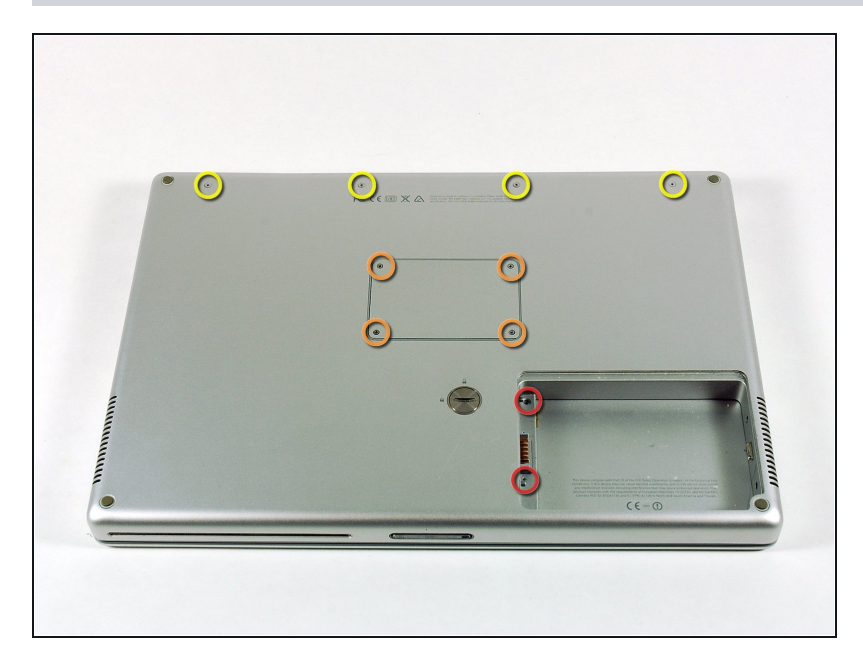

- Rimuovi le seguenti 10 viti:  $\bullet$ 
	- Due viti a croce Philips di 3 mm nel vano della batteria, da entrambi i lati dei contatti della batteria.
	- Quatto viti a croce Philips di 3 mm intorno al vano della memoria.
	- Quattro viti a croce Philips di  $\bullet$ 16 mm lungo la cerniera.

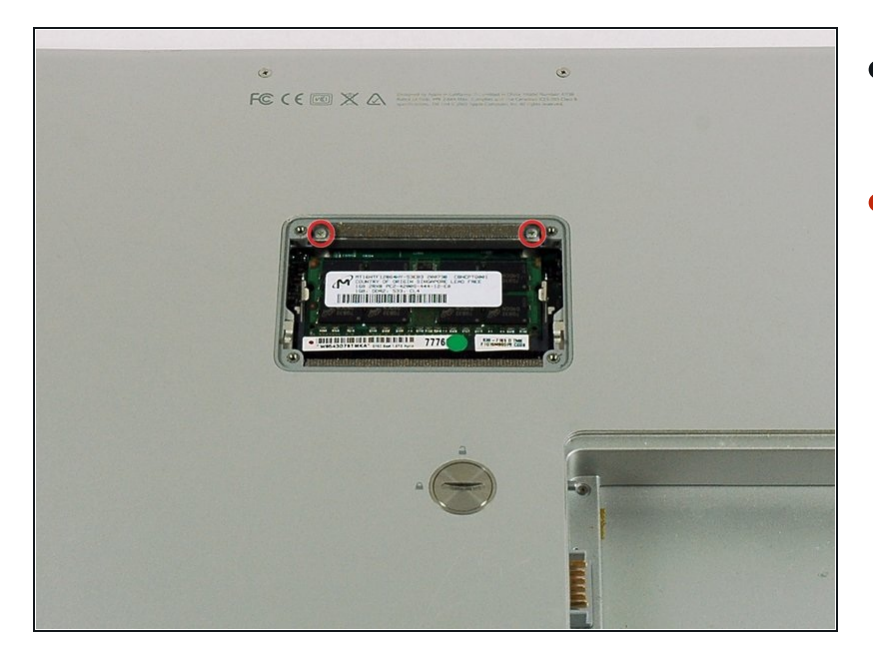

- Rimuovi il coperchio del vano  $\bullet$ della memoria.
- Rimuovi le due viti a croce Philips di 12 mm sulla staffa di alluminio nella parte superiore del vano della memoria.

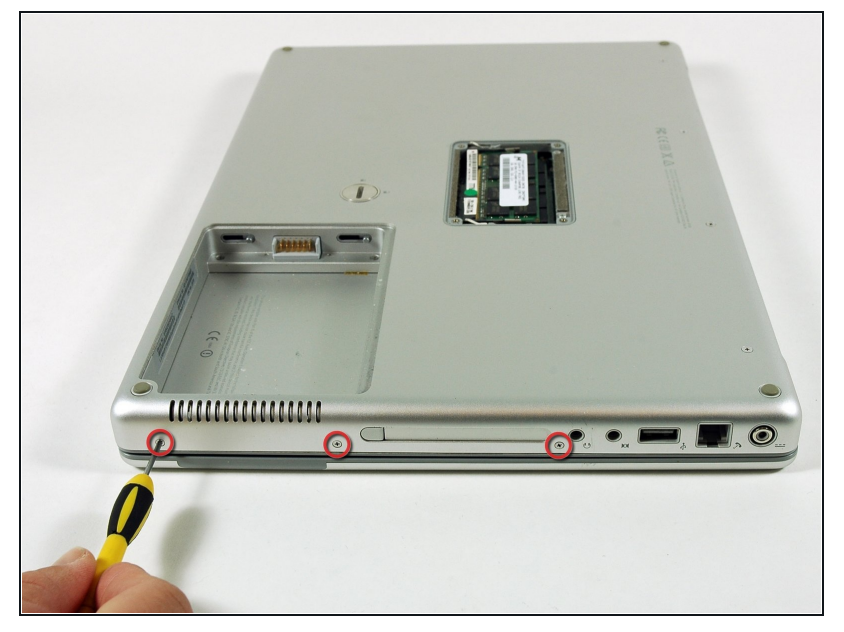

- Ruota il computer di 90° in  $\bullet$ senso orario in modo che la presa di corrente sia rivolta verso di te.
- Rimuovi le 3 viti a croce Philips di 3 mm lungo l'estremità del case inferiore.
- Quando sostituisci queste viti, devi installarle nell'ordine corretto. Inizia installando la vite più vicina alla cerniera de l display, quindi procedi verso la parte anteriore del computer.

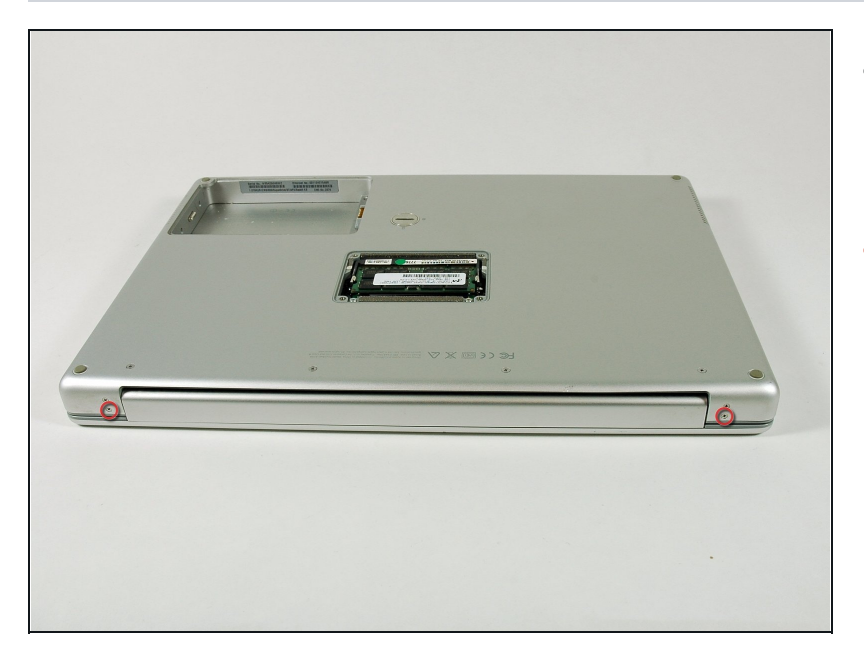

- Ruota il computer di 90° in  $\bullet$ senso orario in modo che la cerniera sia rivolta verso di te.
- Rimuovi le viti a croce Philips di 5 mm inferiori da entrambi i lati della cerniera (due in totale).

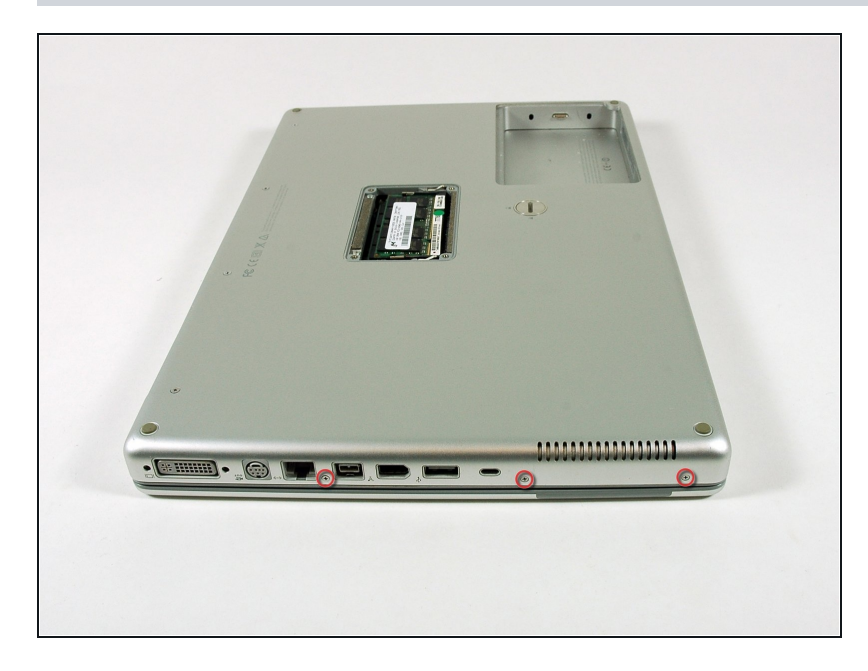

- Ruota il computer di 90° gradi in senso orario in modo che le porte siano rivolte verso di te.
- Rimuovi le tre viti a croce Philips di 3 mm lungo l'estremità del case inferiore.
- Quando sostituisci queste viti, devi installarle in ordine corretto. Inizia installando la vite più vicina alla cerniera de l display, quindi procedi verso la parte anteriore del computer. In più, fai attenzione a non inserire le viti nei due fori su entrambi i lati della porta di uscita video.

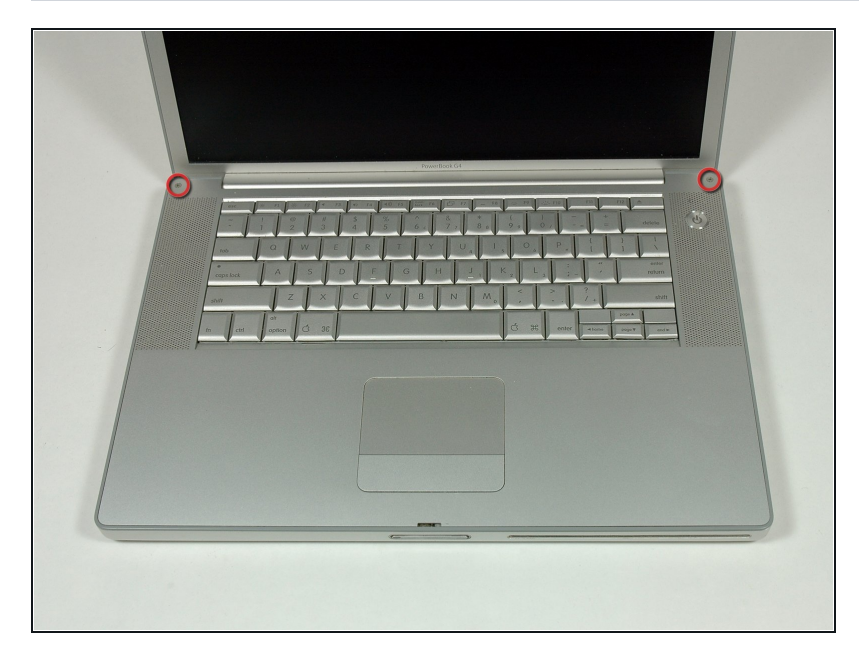

- Ribalta il computer ed apri il display.
- Rimuovi le due viti lunghe 4,2 mm, le viti esagonali di 1,5 mm agli angoli superiori del case superiore (due in totale).
- Un cacciavite T6 Torx funzionerà, ma l'uso prolungato spanerà le viti.

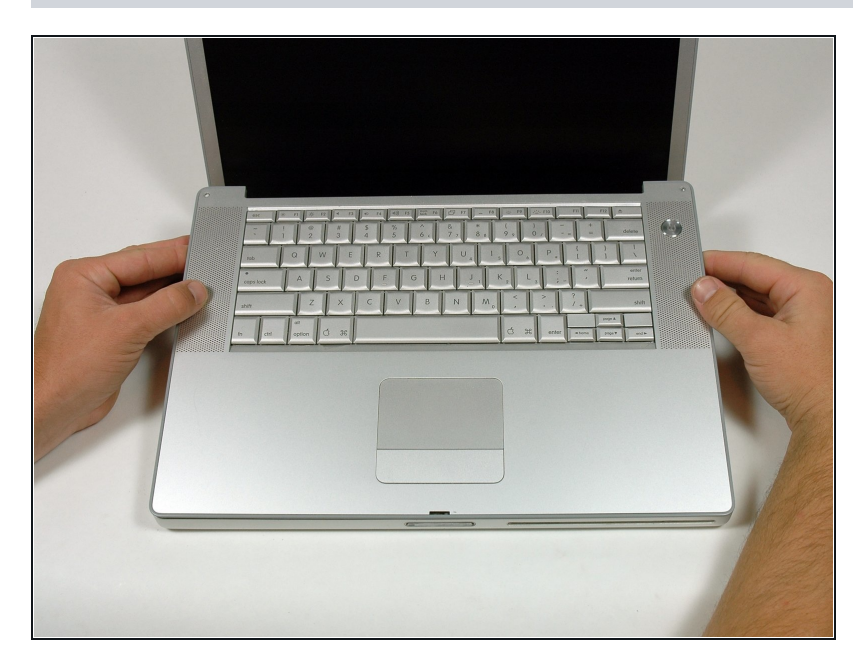

- Impugna gli angoli posteriori del case superiore e tira verso l'alto.
- Non togliere ancora il case superiore; dovrai ancora scollegare la tastiera e il cavo del trackpad.
- Solleva la parte posteriore del case e muovi le dita lungo i lati, sbloccando il case mentre procedi. Quando hai sbloccato i lati, potresti dover scuotere il case su e giù per sbloccare la parte anteriore del case superiore.

## **Passo 9**

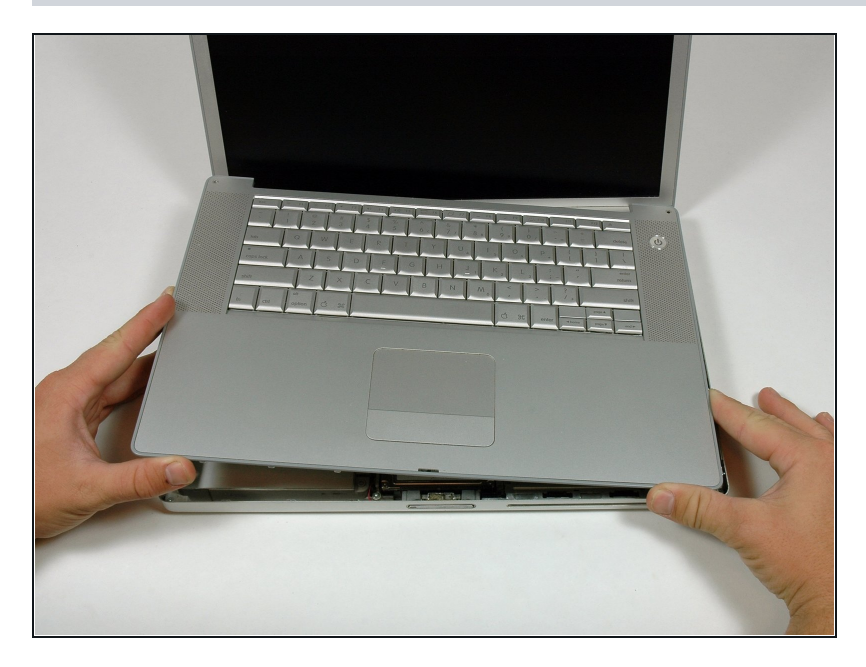

Ruota il case superiore verso l'alto e verso lo schermo, in modo che il case superiore poggi su esso.

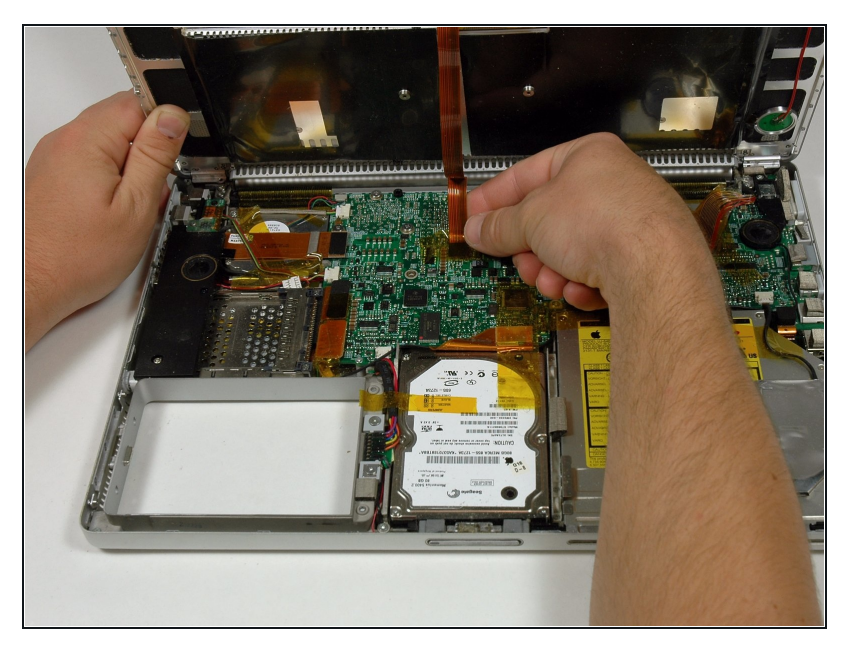

- Rimuovi il nastro adesivo color ambra che fissa il cavo a nastro del trackpad alla scheda madre.
- Scollega il cavo a nastro del trackpad dalla scheda madre tirando verso l'alto il connettore.
- Rimuovi il case superiore dal computer.

## **Passo 11 — Altoparlante destro**

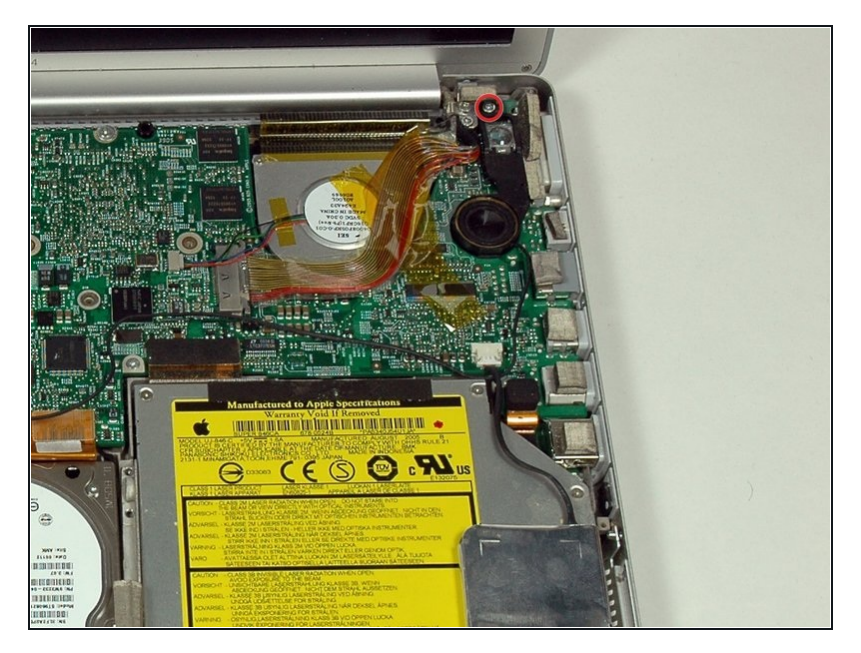

Rimuovi la vite a croce Philips di 12 mm che collega il gruppo dell'altoparlante destro al case inferiore.

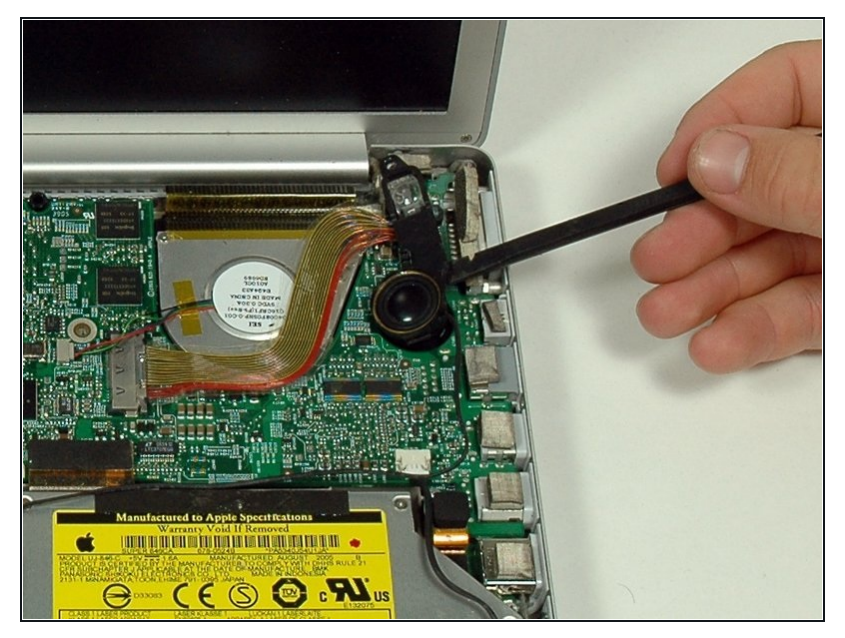

- $\bullet$ Usa uno spudger per sollevare delicatamente l'altoparlante al di fuori del suo alloggiamento.
- La copertura del sensore di luce ambientale destro è connessa all'altoparlante e non dovrebbe essere rimossa.

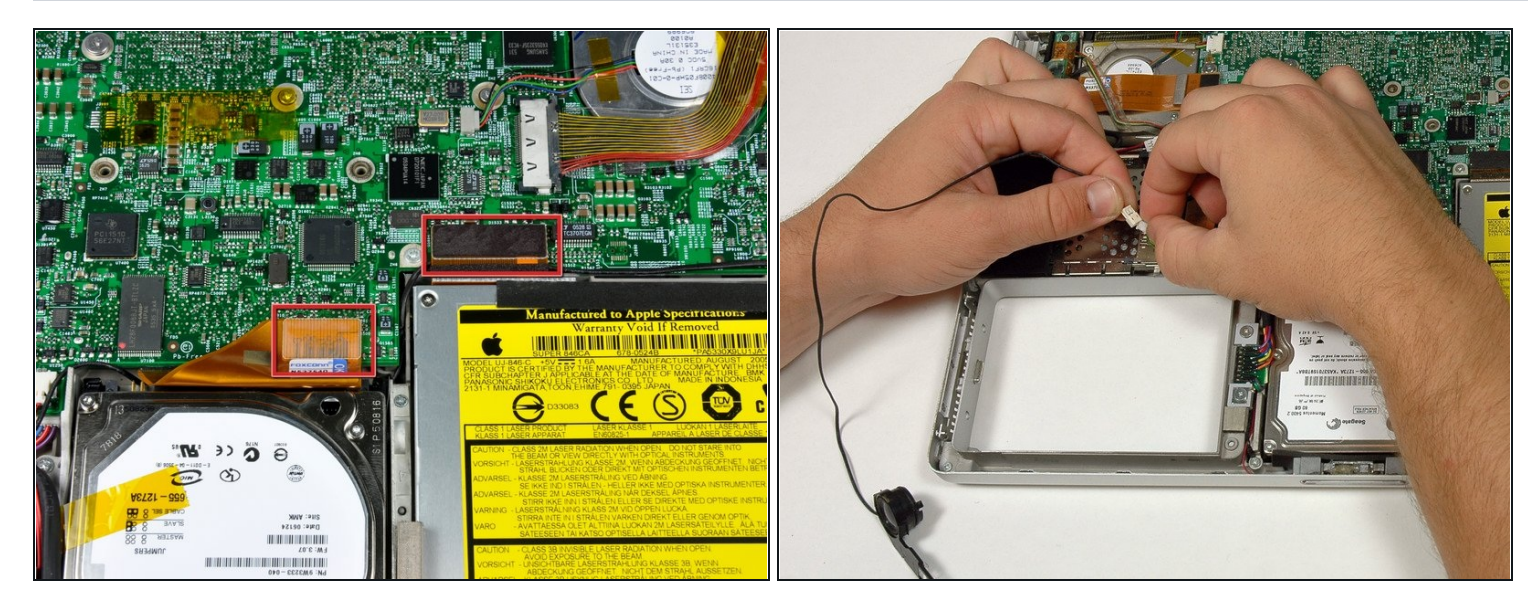

- Scollega i connettori del disco rigido e dell'unità ottica dalla scheda logica.
- Scollega il connettore del cavo dell'altoparlante destro.
- Scollega il cavo dell'altoparlante destro e rimuovi l'altoparlante dal computer.
- $\textcircled{\textsc{i}}$  Il cavo dell'altoparlante destro potrebbe essere bloccato al di sotto del connettore del cavo del disco rigido. Se il caso è questo, il disco rigido dovrà essere rimosso in modo tale da scollegare il cavo e rimuovere l'altoparlante destro.

## **Passo 14 — Scheda Logica**

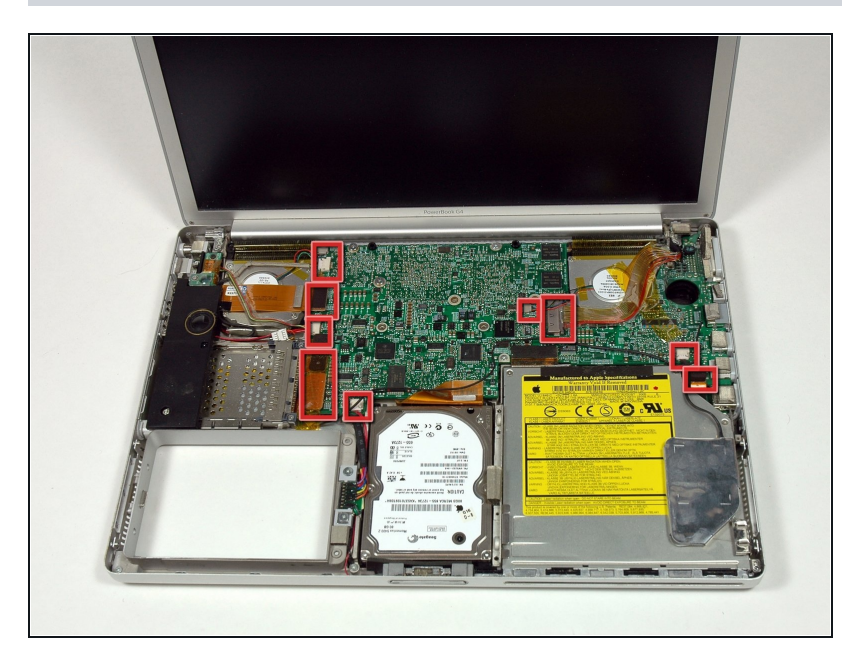

- Scollega gli 11 connettori del  $\bullet$ cavo rimanenti, rimuovendo il nastro adesivo se necessario.
- Alcuni riquadri rossi contengono due connettori del cavo.

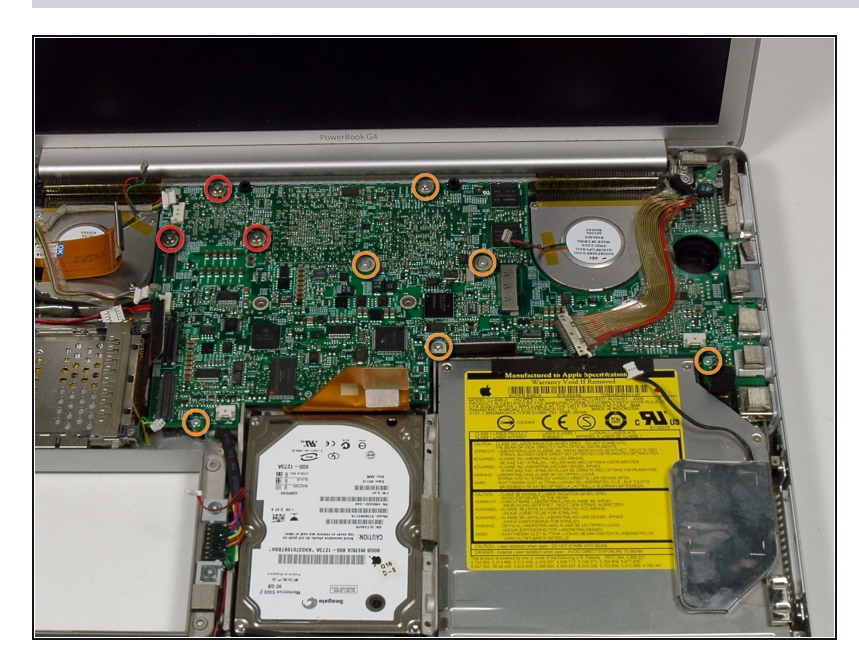

- Rimuovi le seguenti 9 viti a croce Philips dalla scheda logica:
	- Tre viti di 6,5 mm nell'angolo  $\bullet$ superiore destro.
	- Sei rimanenti viti di 4,5 mm. $\bullet$

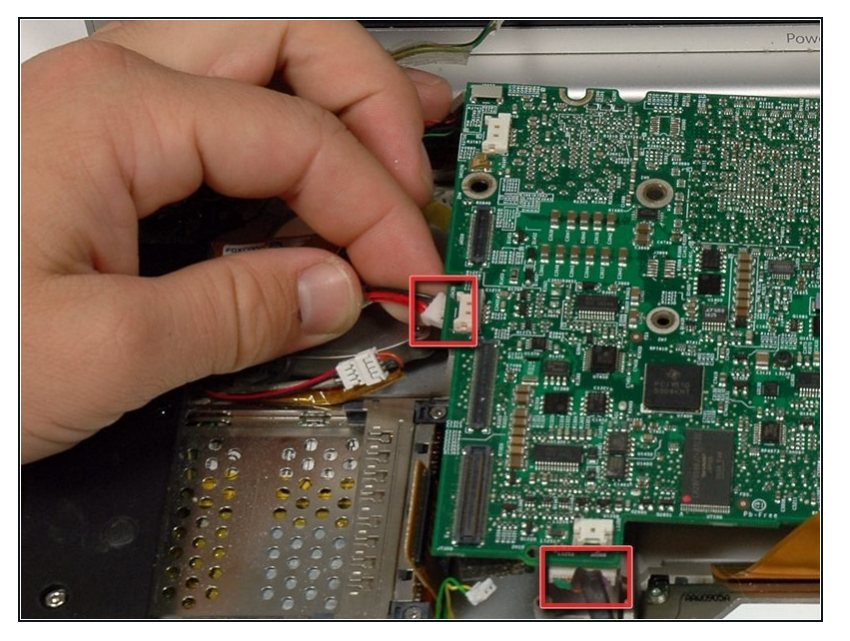

- Solleva il lato sinistro della scheda logica quanto basta per scollegare i cavi d'alimentazione nero e rosso dal lato sinistro della scheda logica.
- Mentre la scheda logica è sollevata, scollega anche il connettore della batteria.

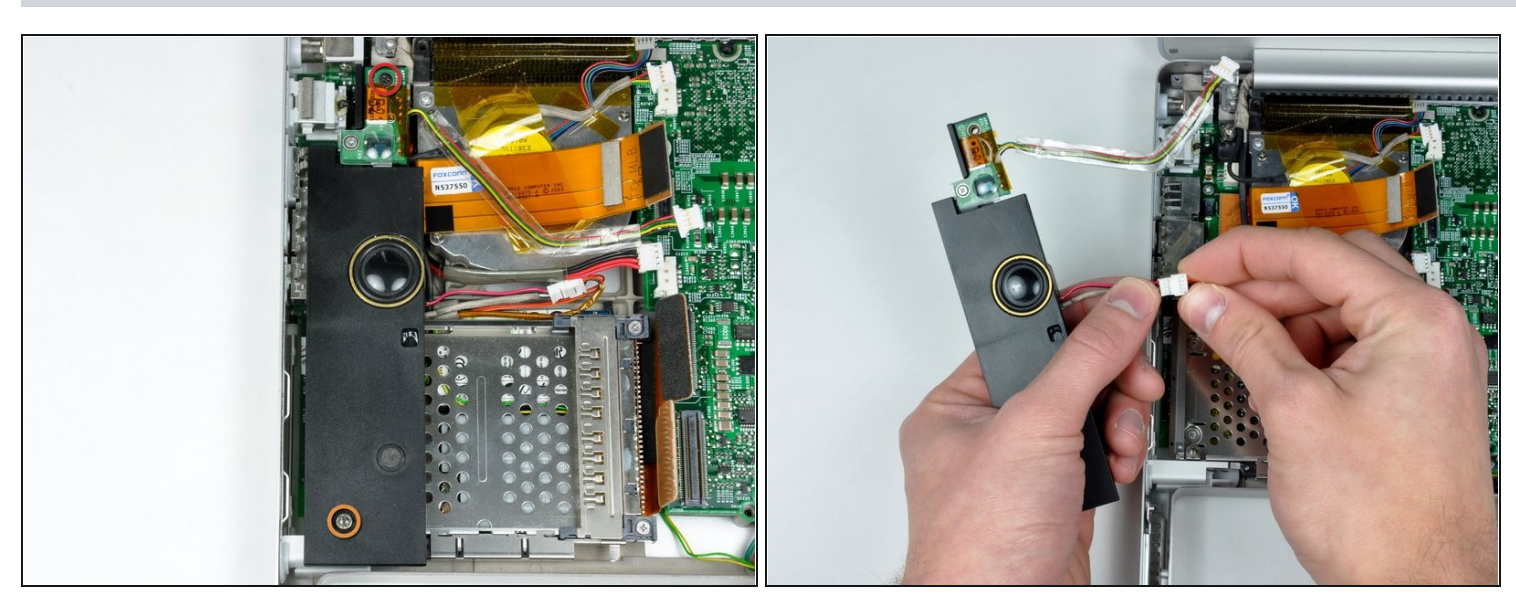

- Rimuovi l'unica vite a croce Philips nera dalla parte superiore dell'alloggiamento dell'altoparlante sinistro.
- Rimuovi il dado esagonale di 4 mm dall'alloggiamento dell'altoparlante sinistro.
- Solleva l'alloggiamento dell'altoparlante sinistro dal case superiore e scollega il connettore del microfono/altoparlante.

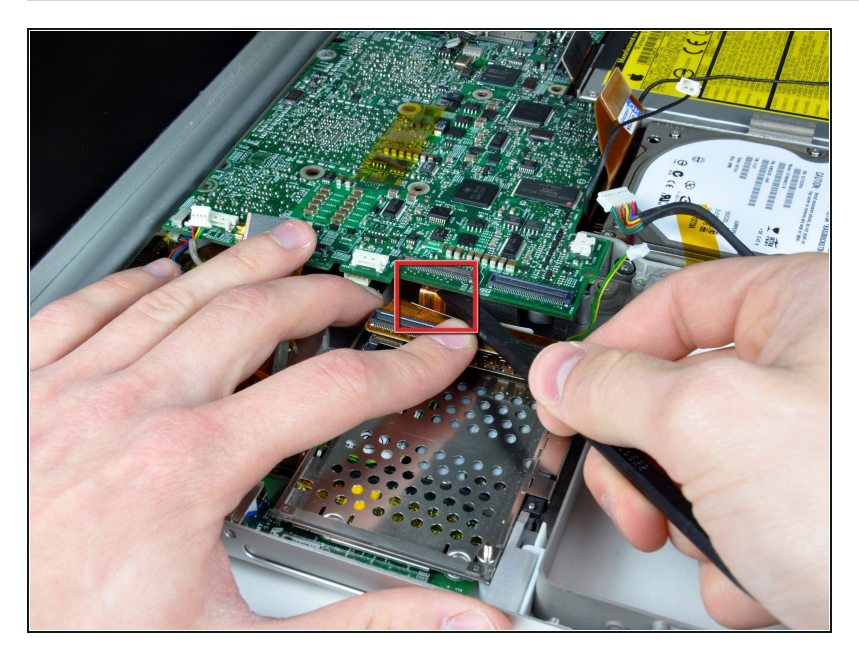

 $\bullet$ Solleva il lato sinistro della scheda logica e scollega il cavo del modem dalla parte inferiore della scheda logica. Uno spudger può aiutare a sbloccare il connettore dal su o a d e s i v o.

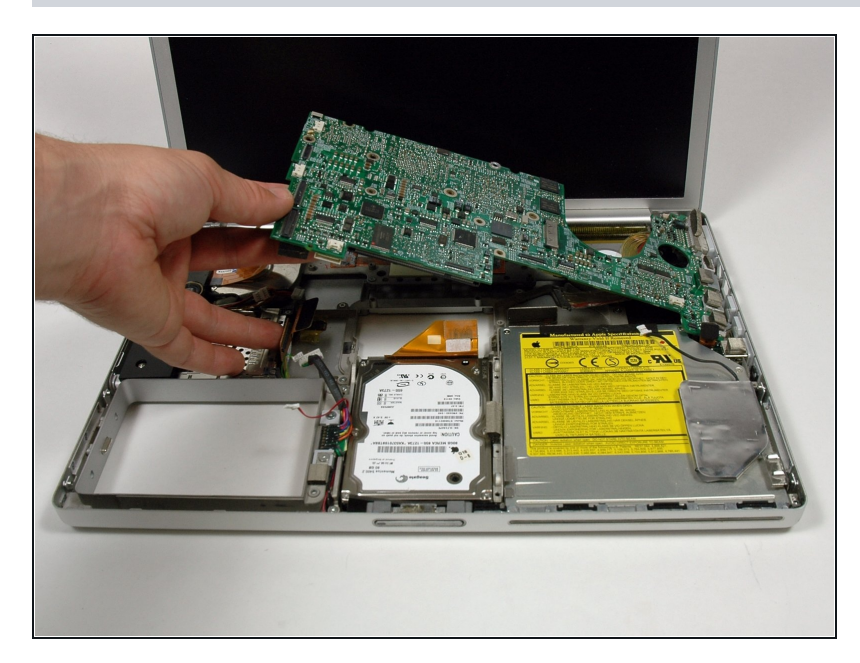

- Delicatamente, solleva il lato  $\bullet$ sinistro della scheda logica.
- $\circledR$  Se la scheda logica non si sblocca immediatamente, potrebbe essere necessario ammorbidire la pasta termi c a tra la scheda logica e il dissipatore di calore. Puoi dissipatore di calore. Puoi<br>ammorbidire il composto termico usando un asciugacapelli. Muovi l'asciugacapelli avanti e indietro tra le due ventole a circa 2/3 cm dalla scheda logica per un minuto.
- A questo punto, la scheda logica dovrebbe facilmente sbloccarsi.
- Solleva l'estremità sinistra della scheda fino a circa un angolo di 30 gradi (se non hai il tuo goniometro a portata di mano, solleva semplicemente fino a quando la porta DVI non supera la cerniera destra).
- Quando la scheda logica supera le porte, falla scivo la r e sulla sinistra.

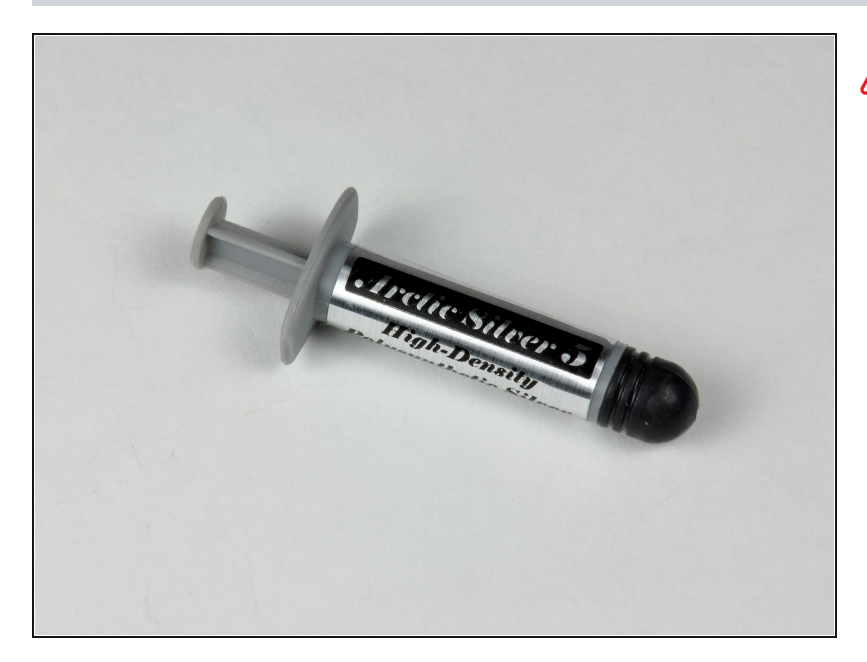

- Importante! Quando reinstalli la scheda logica dovrai <u>ri[m](https://it.ifixit.com/Guida/Come+applicare+la+Pasta+Termica/744)piazzare</u> la pasta termica che va tra il processore sulla l scheda logica e il dissipatore di calore. La mancata rimozione della vecchia pasta e l'applicazione di un nuovo strato possono causare il surriscaldamento del computer e danneggiarlo.
	- I seguenti pas s i fa n n o riferimento alla sostituzione della pasta termica tra il processore e il dissipatore; seguili solo quando sei pronto per posizionare la scheda logica nel computer.
	- Usa un bordo in plastica solida per scrostare il materiale termico dal dissipatore di calore.
	- Applica un nuovo strato di pasta termica sul dissipator e di calore.
- Lo <u>[scomp](https://it.ifixit.com/Guida/PowerBook+G4+Aluminum+15-Inch+1.67+GHz+PC+Card+Cage+Replacement/646?revisionid=HEAD)arto della scheda PC</u> deve essere rimosso prima di<br>installare la nuova scheda nstallare la nuova scheda logica. Il cavo del modem va dal modem alla scheda logica, ma è collegato al modem al di sotto dello scomparto della scheda PC.

Dopo aver rimosso lo scomparto della scheda PC, dovrai scollegare il cavo del modem dal modem, inserirlo al di sotto della scheda logica, e reinserirlo nel modem. Lo scomparto della scheda PC potrà poi essere reinstallato seguendo le istruzioni al contrario.

## **Passo 21 — Dissipatore di calore e ventole**

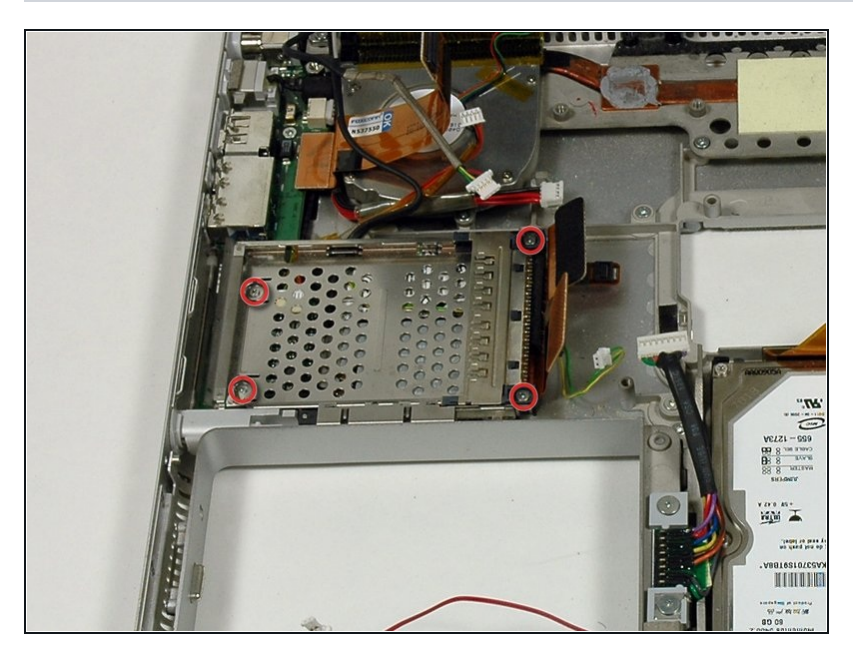

- Rimuovi le 4 viti a croce Philips  $\bullet$ dallo scomparto della scheda PC.
- $\Omega$  Le due viti più lunghe vanno sul lato destro dello scomparto della scheda.

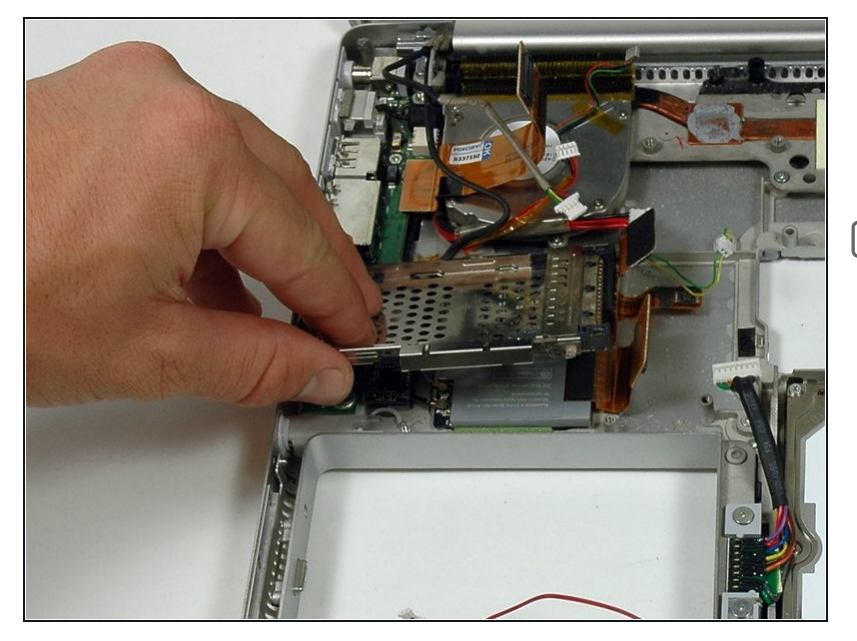

- Solleva lo scomparto della scheda PC e rimuovilo dal computer.
- ☑ Quando sostituisci lo scomparto della scheda PC, assicurati di fissarlo al montante del pulsante di espulsione in metallo.

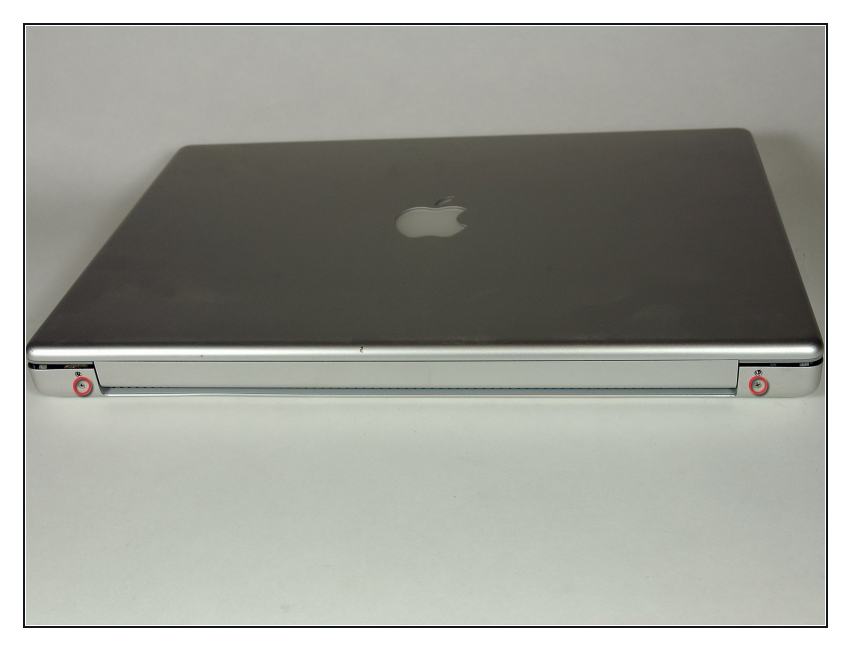

- Chiudi il display e gira il lato della cerniera in modo che sia rivolto verso di te.
- Rimuovi le viti Philips rimanenti da entrambi i lati della cerniera (due viti in totale).
- $\widehat{\mathbb{C}}$  Sostieni il display con una mano mentre rimuovi le restanti viti T8.

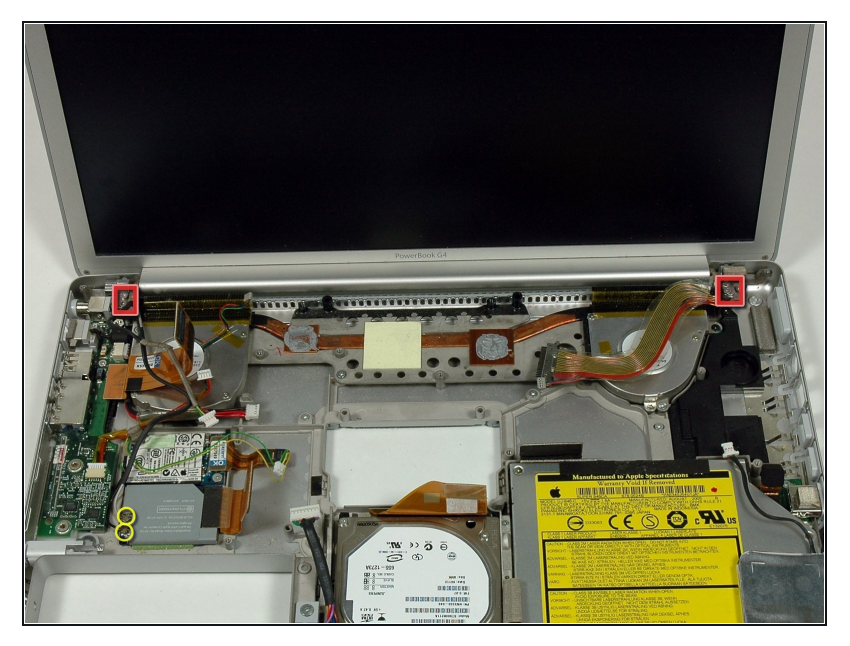

- Sostieni il display con una mano mentre rimuovi le restanti viti T8.
- Rimuovi le due viti Torx T8 da entrambi i lati del display (evidenziati da riquadri rossi).
- Quando sostituisci il display, assicurati che la vite destra mantenga fermo l'anello di massa dal cavo dati del display.
- Scollega i due cavi antenna dalla scheda AirPort/Bluetooth (che si vedono cerchiati in giallo) e sfilali da sotto gli altri cavi.

#### **Passo 25**

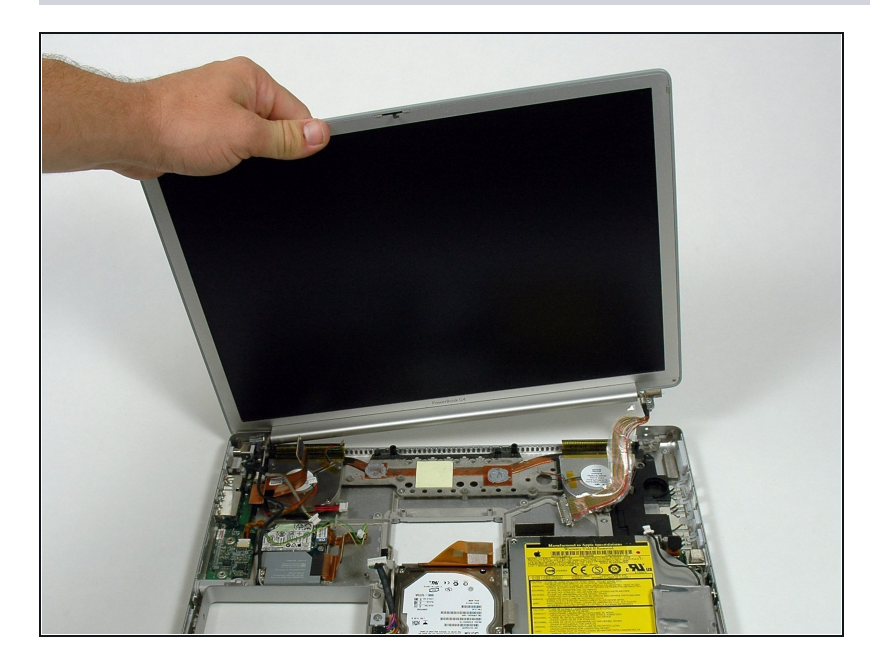

Togli il display dal case inferiore.

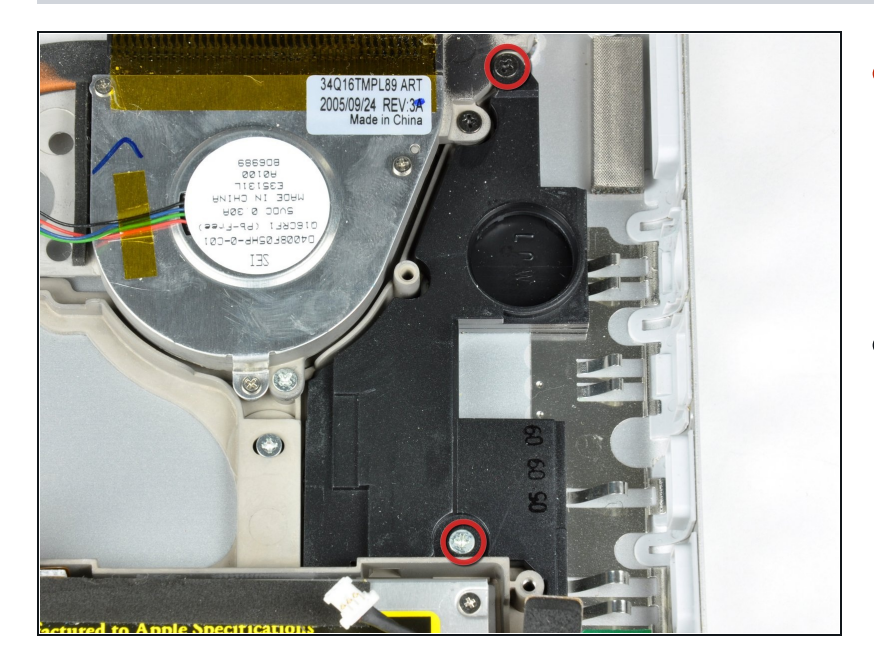

- Rimuovi le viti a croce Philips  $\bullet$ nera e argento (due in totale) che fissano l'alloggiamento dell'altoparlante destro al case inferiore.
- Rimuovi l'alloggiamento dell'altoparlante destro dal case inferiore.

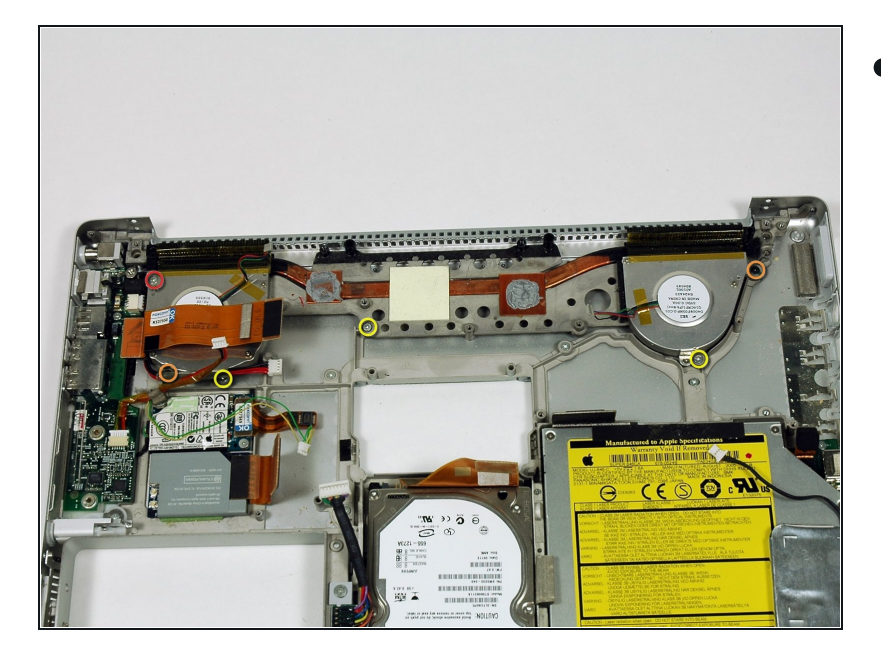

- Rimuovi le seguenti 6 viti:
- Una vite a croce Phillips di 9  $\bullet$ mm.
- Due viti a croce Phillips nere  $\bullet$ di 5 mm.
- Tre viti a croce Phillips d'argento di 4 mm.

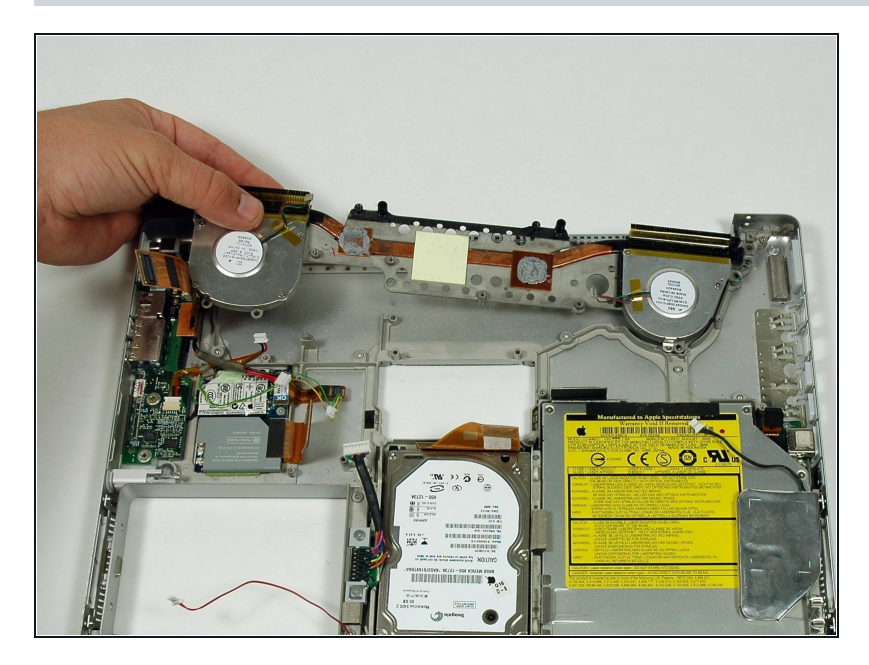

Tira fuori il dissipatore di  $\bullet$ calore e le ventole dal case inferiore.

Per rimontare il tuo dispositivo, segui le istruzioni in ordine inverso.